# **ANDROID : Requête HTTP POST**

# **Voir tutoriel : [http://wiki.frandroid.com/wiki/Requ%C3%AAte\\_HTTP\\_POST](http://wiki.frandroid.com/wiki/Requ%C3%AAte_HTTP_POST)**

## **Construction de la requête**

Pour construire la requête POST, nous allons créer un objet **org.apache.http.client.methods.HttpPost** . Pour de plus amples informations à propos de cet objet, [consultez la documentation.](http://developer.android.com/reference/org/apache/http/client/methods/HttpPost.html)

Dans cet exemple, nous allons utiliser le constructeur **HttpPost(String uri)** qui prend en paramètre une chaine de caractères décrivant l'URL de votre cible.

HttpPost httppost = new HttpPost("http://www.monsite.fr/monscript.php");

Maintenant, nous allons joindre à la requête des paramètres. Pour cela nous allons utiliser un objet une Liste de **org.apache.http.NameValuePair**. NameValuePair est une simple classe permettant d'encapsuler un couple de nom/valeur. C'est un classe abstraite, vous pouvez donc écrire une classe qui en dérive selon vos besoins, ou alors utiliser une de ses classes filles :

#### **org.apache.http.message.BasicNameValuePair**.

Tout d'abord nous allons instancier une liste de NameValuePair puis nous allons y rajouter des éléments.

Nous allons créer un BasicNameValuePair (ou une instance d'un autre dérivé de NameValuePair) pour chaque paramètre à envoyer par la requête puis la rajouter à notre liste grâce au constructeur **BasicNameValuePair(String name, String value)**

Par exemple si je veux envoyer deux paramètres **username** et **pwd** de valeurs respectivement **toto** et **toto** :

```
List<NameValuePair> postParameters = new ArrayList<NameValuePair>();
//On crée la liste qui contiendra tous nos paramètres
//Et on y rajoute nos paramétres
postParameters.add(new BasicNameValuePair("username", "toto"));
postParameters.add(new BasicNameValuePair("pwd", "toto"));
```
Enfin, on lie la liste de paramètres à l'instance de HttpPost créée précedemment.

httppost.setEntity(new UrlEncodedFormEntity(postParameters));

#### **Envoyer la requête**

On envoie la requête grâce à un objet de type **org.apache.http.client.HttpClient**. Nous prenderons ici un dérivé de HttpClient : DefaultHttpClient

```
HttpClient httpclient = new DefaultHttpClient();
httpclient.execute(httppost); //Voila, la requête est envoyée
```
#### **Intercepter les exceptions**

Des erreurs peuvent intervenir pendant la construction ou l'envoi de la requête. N'oubliez surtout pas d'intercepter les exceptions.

```
try {
   HttpPost httppost = new
HttpPost("http://10.0.2.2/~stephane/test/login.php");
    httppost.setEntity(new UrlEncodedFormEntity(postParameters));
   HttpClient httpclient = new DefaultHttpClient();
    httpclient.execute(httppost);
   } catch (Exception e) {}
```
### **Récupérer la réponse de la requête**

Selon vos besoins, vous pourriez avoir besoin de récupérer la réponse à la requête envoyée. Il suffit de passer par une instance de **org.apache.http.HttpResponse** pour récupérer un **java.io.BufferedReader**

Il faut ensuite modifier un peu le code plus haut, en récupérant une instance de HttpResponse à partir de la méthode HttpClient.execute(httppost)

```
HttpResponse response=httpclient.execute(httppost);
BufferedReader reader= new BufferedReader(new
InputStreamReader(response.getEntity().getContent()));
```
Il suffit ensuite de lire depuis notre BufferedReader: voi[r la documentation.](http://developer.android.com/reference/java/io/BufferedReader.html) Si vous ne devez lire qu'une ligne, la ligne de code suivante devrait suffire:

```
String s = reader.readLine();
```
### **ANDROID 4**

Toutes les tâches consommatrices de ressources (requêtes http, calculs lourds, …) doivent désormais se faire dans un Thread (processus) séparé afin de ne pas bloquer l'application. Par conséquent , vous devez, comme pour la lecture d'un flux distant ( voir activité : ListView) utiliser une classe qui hérite de la classe **AsyncTask** pour exécuter une requête Http.

## **Travail à faire :**

1 - dans votre répertoire public\_html/jukebox, créer le script PHP suivant : androidAuthentification.php

 $\langle$ ?php \$login = \$\_POST['username'];  $$pwd = $POST['pwd']$ ; // vous pouvez mettre ici le code mysql  $if(\$login == "toto" AND $pwd == "toto")$  echo 1; // for correct login pwd else echo 0; // for incorrect login pwd ?>

- 2 Créer un nouveau projet Android : Login
- 3 Créer l'interface suivante :

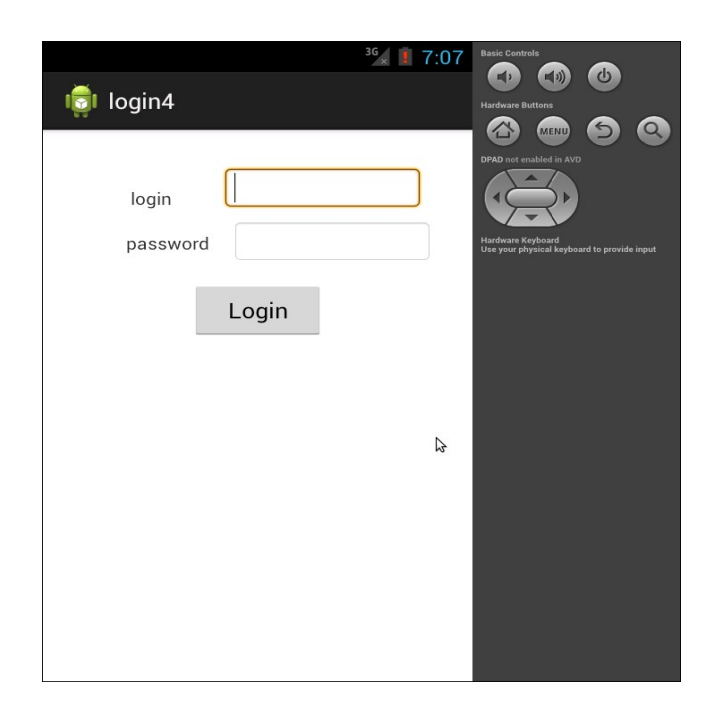

4 – Faire en sorte que votre application envoie une requête POST, contenant le login et le password saisis, au serveur hébergeant votre script : androidAuthentification.php

En fonction de la réponse du serveur vous devez afficher dans votre application :

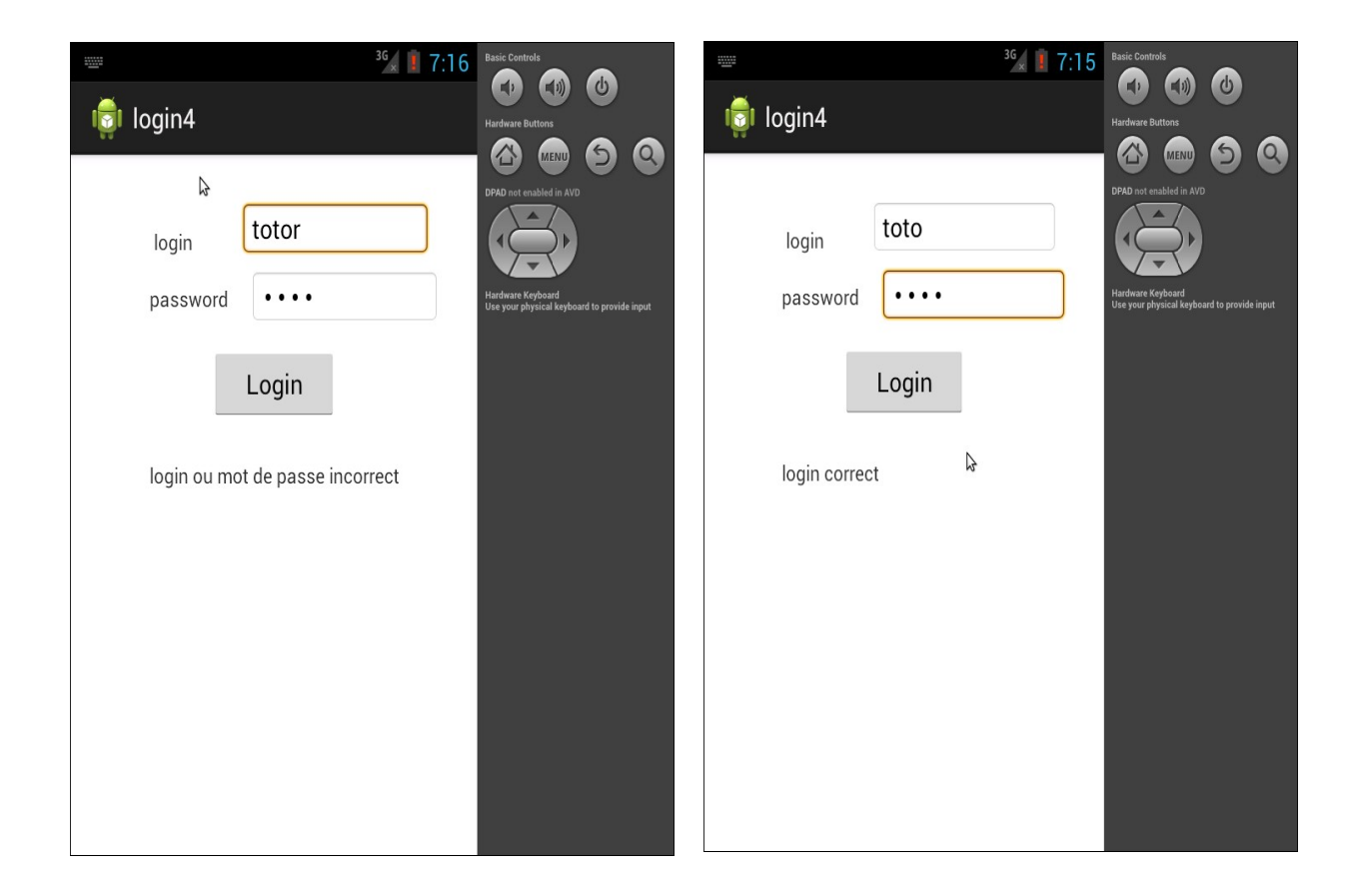

5 – Créer une table users avec comme champs : id, login, password et remplacer dans votre script PHP, une authentification Mysql (voir cours :<http://guyonst.free.fr/php-cours.php> : session)